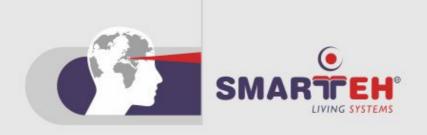

# **USER MANUAL**

 Longo programmable controller LPC-2.EO1
 EnOcean Wireless module

Version 1

SMARTEH d.o.o. / Poljubinj 114 / 5220 Tolmin / Slovenia / Tel.: +386(0)5 388 44 00 / e-mail: info@smarteh.si / www.smarteh.si

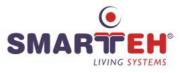

Written by SMARTEH d.o.o. Copyright  $\ensuremath{\mathbb{C}}$  2010, SMARTEH d.o.o.

User Manual

Document Version: 002 July 25, 2010

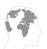

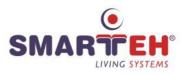

STANDARDS AND PROVISIONS: Standards, recommendations, regulations and provisions of the country in which the devices will operate, must be considered while planning and setting up electrical devices. Work on 100 .. 240 V AC network is allowed for authorized personnel only.

DANGER WARNINGS: Devices or modules must be protected from moisture, dirt and damage during transport, storing and operation.

WARRANTY CONDITIONS: For all modules LONGO LPC-2 - if no modifications are performed upon and are correctly connected by authorized personnel - in consideration of maximum allowed connecting power, warranty of 24 months is valid from the date of sale to the end buyer, but not more than 36 months after delivery from Smarteh. In case of claims within warranty time, which are based on material malfunctions the producer offers free replacement. The method of return of malfunctioned module, together with description, can be arranged with our authorized representative. Warranty does not include damage due to transport or because of unconsidered corresponding regulations of the country, where the module is installed.

This device must be connected properly by the provided connection scheme in this manual. Misconnections may result in device damage, fire or personal injury.

Hazardous voltage in the device can cause electric shock and may result in personal injury or death.

NEVER SERVICE THIS PRODUCT YOURSELF!

This device must not be installed in the systems critical for life (e.g. medical devices, aircrafts, etc.).

If the device is used in a manner not specified by the manufacturer, the degree of protection provided by the equipment may be impaired.

Waste electrical and electronic equipment (WEEE) must be collected separately!

LONGO LPC-2 complies to the following standards:

- EMC: EN 61000-6-3:2007 + A1:2011, EN 61000-6-1:2007, EN 61000-3-2:2006 + A1:2009 + A2: 2009, EN 61000-3-3:2013
- LVD: IEC 61010-1:2010 (3<sup>rd</sup> Ed.), IEC 61010-2-201:2013 (1<sup>st</sup> Ed.)

Smarteh d.o.o. operates a policy of continuous development. Therefore we reserve the right to make changes and improvements to any of the products described in this manual without any prior notice.

MANUFACTURER: SMARTEH d.o.o. Poljubinj 114 5220 Tolmin Slovenia

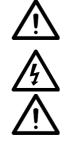

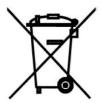

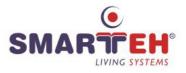

# Index

# Longo programmable controller LPC-2.EO1

| 1 DESCRIPTION                         | 1  |
|---------------------------------------|----|
| 2 FEATURES                            | 2  |
| 3 INSTALLATION                        | 3  |
| 3.1 Connection scheme example         | 3  |
| 3.2 Mounting instructions             | 5  |
| 3.3 Module labeling                   | 6  |
| 4 TECHNICAL SPECIFICATIONS            | 7  |
| 5 APPENDIX: SETUP PARAMETER PROCEDURE | 8  |
| CHANGES                               | 12 |
| NOTES                                 | 13 |

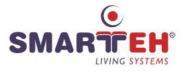

## **1 DESCRIPTION**

LPC-2.EO1 is an EnOcean wireless transceiver module used for wireless communication with EnOcean (<u>http://www.enocean.com</u>) miniaturized energy harvesting modules.

LPC-2.EO1 module is based on EnOcean TCM320 transceiver module with integrated whip antenna (please refer to "User Manual TCM3xy Vx.xx.pdf" for detail information).

LPC-2.EO1 module can support up to 5 input EnOcean devices like rocker switches, occupancy sensors, temperature sensors etc. and up to 5 output EnOcean devices like switching receivers, light dimmer receivers etc. (please refer to "EnOcean\_equipment\_profiles\_x.x.pdf" for detail information).

On the same way LPC-2.EO1 can communicate and transfer the data between each other and thus establish wireless connection between the LPC-2 controllers.

EnOcean *WinEtel* telegram sender/receiver/analyzer program is used to analyze EnOcean serial and radio communication traffic. *WinEtel* software is also used to determine the EnOcean devices, needed to set up LPC-2.EO1 module.

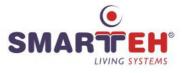

# **2 FEATURES**

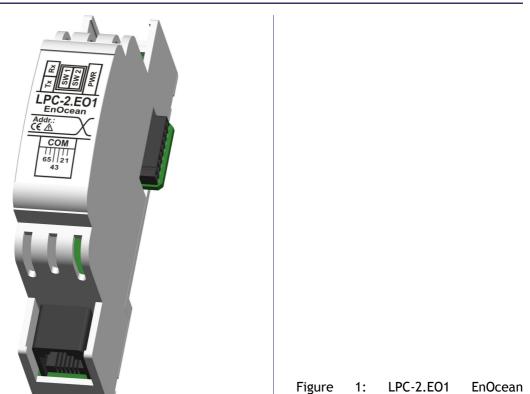

module.

#### Table 1: Technical data

EnOcean transceiver module based on EnOcean TCM320 module with integrated whip antenna

Up to 5 receiver and 5 transmitter EnOcean devices supported

868 MHz or 315 MHz EnOcean radio standard<sup>1</sup>

Typical working range inside buildings is up to 30m

Standard DIN EN50022-35 rail mounting

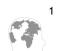

1 For different EnOcean radio standard frequencies, please check LPC-2.EO1 module part number (P/N).

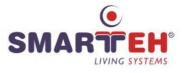

- SW1

# **3 INSTALLATION**

### 3.1 Connection scheme example

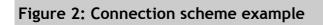

|         |                                | LED2 SW2<br>LED3 LED1                                                                                                    |
|---------|--------------------------------|----------------------------------------------------------------------------------------------------|
| DIPS    | WITCH TABLE                    |                                                                                                    |
| SW1 SW2 | MODE                           |                                                                                                    |
| OFF OFF | EnOcean TCM320<br>Connection   | K1 K2                                                                                                    |
| OFF ON  | Not Used                       |                                                                                                    |
| ON OFF  | LPC-2.EO1 Module<br>Connection | $\begin{array}{c c} \overrightarrow{Addr.:} \\ \overrightarrow{CE} & \overrightarrow{COM} \\ \hline \hline \hline \hline \\ \overrightarrow{Com} \\ \overrightarrow{65} & \overrightarrow{121} \\ \overrightarrow{43} \end{array}$ |
| ON ON   | Normal Operation               | 4.4.5                                                                                                    |
|         |                                | КЗ                                                                                                    |

| Table 2: K1  |                        |                          |
|--------------|------------------------|--------------------------|
| Internal BUS | Data & DC power supply | Connection to I/O module |
| Table 3: K2  |                        |                          |
| Internal BUS | Data & DC power supply | Connection to I/O module |

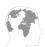

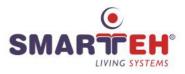

| N.C.                            | Not connected                                                                                                    |
|---------------------------------|----------------------------------------------------------------------------------------------------|
| GND                             | Ground                                                                                                    |
| N.C.                            | Not connected                                                                                                    |
| RS-232: Tx • $\rightarrow$      | Data send output                                                                                                    |
| RS-232: Rx •←                   | Data receive input                                                                                                    |
| N.C.                            | Not connected                                                                                                    |
|                                 |                                                                                                    |
| Green, LPC-2.EO1 status         | Off: No power supply<br>On: OK                                                                                                    |
| Green, EnOcean Rx packet status | On: Receiving Rx packet                                                                                                    |
| Red, EnOcean Tx packet status   | On: Transmitting Tx packet                                                                                                    |
| ГСН                             |                                                                                                    |
| LPC-2.EO1 mode selection        | Refer to Figure 2, connection scheme DIP switch table                                                                                                    |
| LPC-2.EO1 mode selection        | Refer to Figure 2, connection scheme DIP switch table                                                                                                    |
|                                 | GND<br>N.C.<br>RS-232: Tx •→<br>RS-232: Rx •←<br>N.C.<br>Green, LPC-2.EO1 status<br>Green, EnOcean Rx packet status<br>Red, EnOcean Tx packet status<br><b>TCH</b><br>LPC-2.EO1 mode selection |

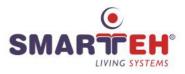

### 3.2 Mounting instructions

#### Figure 3: Housing dimensions

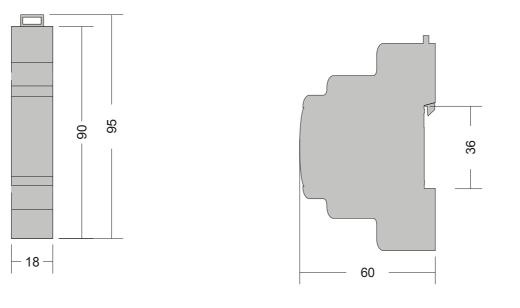

Dimensions in milimeters.

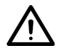

All connections, module attachments and assembling must be done while module is not connected to the main power supply.

Any barrier between EnOcean devices and LPC-2.E01 module weakens the reception quality of wireless signal.

#### Mounting instructions:

- 1. Switch OFF main power supply.
- 2. Mount LPC-2.EO1 module to the provided place inside an electrical panel (DIN EN50022-35 rail mounting).
- 3. Mount other LPC-2 modules (if required). Mount each module to the DIN rail first, then attach modules together through K1 and K2 connectors.
- 4. Switch ON main power supply.
- 5. Green LED1 should turn on
- 6. To set-define the communication with EnOcean devices, the setup parameter procedure must be execute. See APPENDIX for description.

Dismount in reverse order. For mounting/dismounting modules to/from DIN rail a free space of at least one module must be left on the DIN rail.

NOTE: LPC-2 main module should be powered separately from other electrical appliance connected to LPC-2 system. Signal wires must be installed separately from power and high voltage wires in accordance with general industry electrical installation standard.

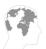

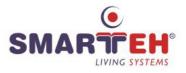

### 3.3 Module labeling

#### Figure 4: Labels on housing

Label 1( LPC-2.EO1 module sample):

LPC-2.EO1 P/N:225EO110001001 D/C: 21/10 Label 2( LPC-2.EO1 module sample):

S/N: EO1-S9-1000000190

#### Label 1 description:

- 1. LPC-2.EO1 is the full product name.
- 2. P/N:225E0110001001 is the part number.
  - 225 general code for LPC-2 product family,
  - EO1 short product name,
  - 10001 sequence code,
    - 10 year of code opening,
    - 001 derivation code,
  - 001 version code (reserved for future HW and/or SW firmware upgrades).
- 3. D/C:21/10 is the date code.
  - 21 week and
  - **10** year of production.

#### Label 2 description:

- 1. S/N:EO1-S9-1000000190 is the serial number.
  - EO1 short product name,
  - **S9** user code (test procedure, e.g. Smarteh person xxx),
  - 1000000190 year and current stack code,
    - 10 year (last two cyphers),
    - 00000190 current stack number; previous module would have the stack number 00000189 and the next one 00000191.

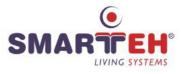

# **4 TECHNICAL SPECIFICATIONS**

| Power supply                        | from internal BUS                              |
|-------------------------------------|------------------------------------------------|
| Number of EnOcean devices supported | 5 EnOcean receivers and 5 EnOcean transmitters |
| EnOcean radio standard              | 868 MHz or 315 MHz                             |
| Max. power consumption              | 0,5 W                                          |
| Dimensions (L x W x H)              | 90 x 18 x 60 mm                                |
| Weight                              | 50 g                                           |
| Ambient temperature                 | 0 to 50 °C                                     |
| Ambient humidity                    | max. 95 %, no condensation                     |
| Maximum altitude                    | 2000 m                                         |
| Mounting position                   | vertical                                       |
| Transport and storage temperature   | -20 to 60 °C                                   |
| Pollution degree                    | 2                                              |
| Protection class                    | IP 30                                          |
|                                     |                                                |

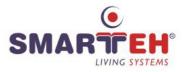

# **5 APPENDIX: SETUP PARAMETER PROCEDURE**

To define EnOcean devices with which LPC-2.EO1 module will communicate (send or receive data), next procedure must be executed. For any additional information, please contact Smarteh technical support.

The procedure consists of following steps:

- selection of the LPC-2 HW configuration with LPC-2.EO1 module using LPC Composer SW tool
- EnOcean devices determination mode, using EnOcean WinEtel SW communication tool
- setting up devices definition data into LPC-2.EO1 module using LPC Tester SW tool
- writing application program on LPC-2 main module using LPC Manager SW tool

#### Selection of LPC-2 HW configuration

LPC-2.EO1 is one of the I/O modules, that is mounted on the right side of LPC-2 main module. The HW configuration must be done with *LPC Composer*. For application programming, *LPC Manager* SW is used. (for details please refer to LPC Composer and LPC Manager User Manual)

#### EnOcean devices determination mode with LPC-2.EO1 module

Start the WinEtel (WinEtel.exe) on the PC. (It can be downloaded from EnOcean website).

WinEtel is a telegram sender/receiver/analyzer program used to analyze EnOcean serial and radio communication.

LPC-2.EO1 module must be connected to the LPC-2 configuration and powered.

Set the DIP Switch on LPC-2.EO1 module to <SW1=Off, SW2=Off> (EnOcean TCM320 Connection mode).

Connect the PMC (see Smarteh products) serial cable between RS232 PC port and RJ connector on LPC-2.EO1.

In EnOcean WinEtel SW select the correct serial port and press »Connect« button.

After successful connection, all receive and transmit EnOcean devices data will be logged. *Please read WinEtel help topics for detailed instructions about working with program.* When EnOcean device changes its state, value etc., the relevant data is sent to the EnOcean wireless network.

#### Setting up devices definition data into LPC-2.EO1 module

All needed data that is used for setting EnOcean device definition in LPC-2.EO1 module is listed in WinEtel log window. Detailed description of the data are described in EnOcean User Manual (example: User Manual TCM3xy Vx.xx.pdf).

For device definition in LPC-2.EO1 module, following data and parameters are used. For input devices:

ID (hex) example: 0x16121 ORG (hex) example: 0x6

The data (ORG, ID), must be defined on target LPC-2.EO1 EnOcean receiving device, individually for each receiving channel In1\_ID\_Byte0 .. In5\_ID\_Byte3 and Out1\_ORG .. Out5\_ORG, as confirmed device from which it is receiving data from.

For output devices:

ORG (hex) example: 0x30

The data (ORG), must be defined on corresponding LPC-2.EO1 EnOcean transmitting device, individually for each transmitting channel Out1\_ORG .. Out5\_ORG.

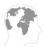

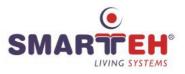

To define target EnOcean device for receiving data from LPC-2.EO1 module with its unique ID, use *learn* mode procedure as described in relevant receiving EnOcean device user manual.

To set or write this device definition parameters into LPC-2.EO1, following steps must be done: - press »disconnect« button in WinEtel window

- set the DIP Switch on LPC-2.EO1 module to <SW1=On, SW2=Off>

(LPC-2.EO1 Module Connection mode).

- start the LPC Tester. Load *xml* buffer (CTRL&Shift+F11) and select *LPC2\_EO1.xml* file with parameter descriptions

- press »Start« button to establish on line communication with LPC-2.EO1 module

In Buffer selector drop-list select the relevant EEPROMs for devices parameters (mask) definition.

**EEPROM1** .. **EEPROM5** for setting the parameters (mask) of 1 to 5 devices that LPC-2.EO1 module will transmit data blocks to.

Example setting for output Data block 1 parameters in LPC Tester EEPROM1.

#### Table 6: EEPROM 1 Output Data block 1

Out1\_ORG

Example of converting of the output Data block 1 parameters in LPC Tester EEPROM1.

| Source Out1_ORG - Winlog | 0x30 |
|--------------------------|------|
| Hexadecimal              | 30   |
| Decimal                  | 48   |

Write down the parameters in command boxes and press Download button to set the parameters into corresponding EEPROM.

**EEPROM6** .. **EEPROM10** for setting the parameters (mask) of 1 to 5 devices that LPC-2.EO1 module will receive data blocks from.

Example setting for input Data block 1 parameters in LPC Tester EEPROM6.

| Table 7: EEPROM 6 | Input Data block 1 |
|-------------------|--------------------|
| In1_ID_Byte3      | 0                  |
| In1_ID_Byte2      | 1                  |
| In1_ID_Byte1      | 97                 |
| In1_ID_Byte0      | 33                 |
| In1_ORG           | 6                  |

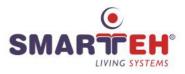

The source ID data must be converted into decimal, split values and write under 4 command fields.

Example of converting of the input Data block 1 parameters in LPC Tester EEPROM6.

| Source In1_ID_Byte0 - Winlog | 0x 16121 |    |    |    |
|------------------------------|----------|----|----|----|
| Hexadecimal                  | 00       | 01 | 61 | 21 |
| Decimal                      | 0        | 1  | 97 | 33 |

| Source In1_ORG - Winlog | 0x6 |
|-------------------------|-----|
| Hexadecimal             | 06  |
| Decimal                 | 6   |

Write down the parameters in command boxes and press Download button to set the parameters into corresponding EEPROM.

Data of devices are transferred between LPC-2.EO1 module and main module on corresponding addresses downloaded into EEPROMs. In LPC Tester Buffer selector drop-list RAM1 can be selected, to read and write corresponding data of defined EnOcean devices (Data blocks).

In devices Data blocks variables, there are 4 bytes (2 words) for each device, that are received or transmitted over EnOcean wireless network. 4 received or transmitted bytes are represented by 2 words as following.

 Block 1 In High (word)
 Data block 1, byte 3
 High byte of Block 1 In High word

 Data block 1, byte 2
 Low byte of Block 1 In High word

 Block 1 In Low (word)
 Data block 1, byte 1

Data block 1, byte 0

Received Data blocks variables allocation:

Transmitted Data blocks variables allocation:

| Block 1 Out High (word) | Data block 1, byte 3 | High byte of Block 1 Out High word |
|-------------------------|----------------------|------------------------------------|
|                         | Data block 1, byte 2 | Low byte of Block 1 Out High word  |
| Block 1 Out Low (word)  | Data block 1, byte 1 | High byte of Block 1 Out Low word  |
|                         | Data block 1, byte 0 | Low byte of Block 1 Out Low word   |

Low byte of Block 1 In Low word

Meaning of the values corresponds to each device specifications. Please check the manufacturers device specification user manual for details.

Example of EnOcean switch device:

| Block 1 In High  | 0x 0 | 0x 0      | 0x 0       |
|------------------|------|-----------|------------|
| Block 1 In Low   | 0x 0 | 0x 9      | 0x 8       |
| Meaning (status) | N/A  | Switch On | Switch Off |

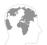

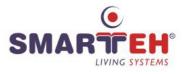

Example of EnOcean actuator device:

| Block 1 Out High | 0x 0 | 0x 0       | 0x 0        |
|------------------|------|------------|-------------|
| Block 1 Out Low  | 0x 0 | 0x 9       | 0x 8        |
| Meaning (status) | N/A  | Contact On | Contact Off |

#### Working mode with LPC-2 controller

After the setting parameters were stored into EEPROMs, the module is ready to run. LPC-2.EO1 and/or other EnOcean devices are linked up on input device Inx\_ID\_Byte0 .. Inx\_ID\_Byte3, Inx\_ORG and output Outx\_ORG data.

Set the DIP Switch on LPC-2.EO1 module to <SW1=On, SW2=On>.(Normal Operation mode)

Disconnect the PMC serial cable.

Data of devices is transferred between LPC-2.EO1 module and main module.

In devices Data block variables there are 4 bytes for each device, that are received or transmitted over EnOcean wireless network. Meaning of the values corresponds to each device specifications. Please check the manufacturers device specification user manual for details.

Example of EnOcean switch device:

| EO1_1_iData1_3   | 0x 0 | 0x 0      | 0x 0       |
|------------------|------|-----------|------------|
| EO1_1_iData1_2   | 0x 0 | 0x 0      | 0x 0       |
| EO1_1_iData1_1   | 0x 0 | 0x 0      | 0x 0       |
| EO1_1_iData1_0   | 0x 0 | 0x 9      | 0x 8       |
| Meaning (status) | N/A  | Switch On | Switch Off |

Example of EnOcean actuator device:

| EO1_1_oData1_3    | 0x 0 | 0x 0       | 0x 0        |
|-------------------|------|------------|-------------|
| EO1_1_oData1_2    | 0x 0 | 0x 0       | 0x 0        |
| EO1_1_oData1_1    | 0x 0 | 0x 0       | 0x 0        |
| EO1_1_oData1_0    | 0x 0 | 0x 9       | 0x 8        |
| Meaning (command) | N/A  | Contact On | Contact Off |

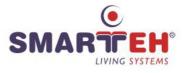

### **CHANGES**

The following table describes all the changes to the document.

| Date     | ۷.  | Description                                                         |
|----------|-----|---------------------------------------------------------------------|
| 25.05.10 | 001 | The initial version, issued as LPC-2.EO1 EnOcean module UserManual. |
| 28.10.11 | 002 | Updated chapter "Setup PARAMETER PROCEDURE"                         |

## NOTES

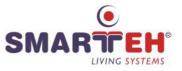